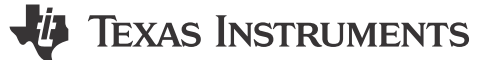

### <span id="page-0-0"></span>**Design Goals**

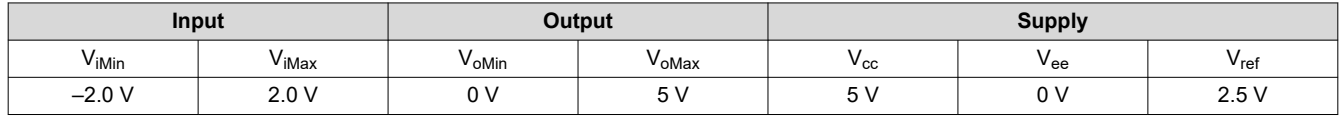

### **Design Description**

This circuit utilizes a triangle wave generator and comparator to generate a 500 kHz pulse-width-modulated (PWM) waveform with a duty cycle that is inversely proportional to the input voltage. An op amp and comparator (U<sub>3</sub> and U<sub>4</sub>) generate a triangle waveform which is applied to the inverting input of a second comparator (U<sub>2</sub>). The input voltage is applied to the non-inverting input of  $U_2$ . By comparing the input waveform to the triangle wave, a PWM waveform is produced. U<sub>2</sub> is placed in the feedback loop of an error amplifier (U<sub>1</sub>) to improve the accuracy and linearity of the output waveform.

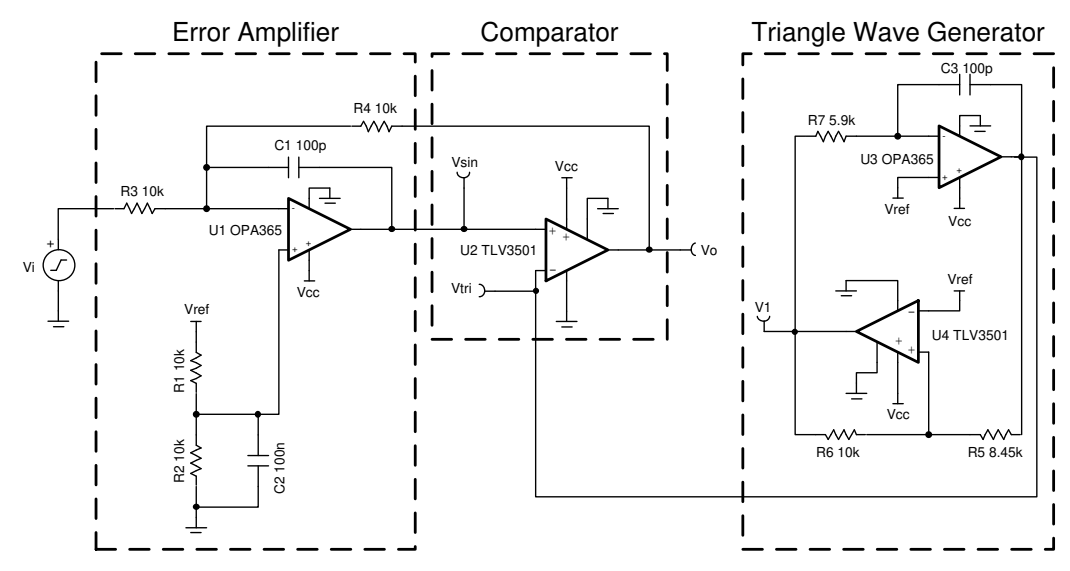

#### **Design Notes**

- 1. Use a comparator with push-pull output and minimal propagation delay.
- 2. Use an op amp with sufficient slew rate, GBW, and voltage output swing.
- 3. Place the pole created by  $C_1$  below the switching frequency and well above the audio range.
- 4.  $V_{ref}$  must be low impedance (for example, output of an op amp).

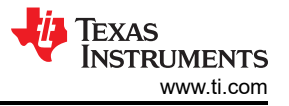

## **Design Steps**

1. Set the error amplifier inverting signal gain.

$$
Gain = -\frac{R_4}{R_3} = -1\frac{V}{V}
$$

Select  $R_3 = R_4 = 10k\Omega$ 

2. Determine  $R_1$  and  $R_2$  to divide  $V_{ref}$  to cancel the non-inverting gain.

$$
V_{o\_dc} = \left(1 + \frac{R_4}{R_3}\right) \left(\frac{R_2}{R_1 + R_2}\right) \times Vref
$$

$$
R_1=R_2=R_3=R_4=10k\Omega, V_{o\_dc}=2.5V
$$

3. The amplitude of V $_{\rm tri}$  must be chosen such that it is greater than the maximum amplitude of V<sub>i</sub> (2.0 V) to avoid 0% or 100% duty cycle in the PWM output signal. Select V<sub>tri</sub> to be 2.1 V. The amplitude of V<sub>1</sub> = 2.5 V.

$$
V_{tri} \left( Amplitude \right) = \frac{R_5}{R_6} \times V_1 \bigg( Amplitude \bigg)
$$

Select  $\mathrm{R}_6$  to be 10kΩ,  $\,$  then compute  $\mathrm{R}_5$ 

$$
R_5 = \frac{V_{tri}(Amplitude) \times R_6}{V_1 \quad (Amplitude)} = 8.4k\Omega \approx 8.45k\Omega \text{ (Standard Value)}
$$

4. Set the oscillation frequency to 500 kHz.

$$
\rm f_t = \frac{{R_6}}{{4 \times R_7 \times R_5 \times C_3}}
$$

Set  $C_3 = 100pF$ , then compute  $R_7$ 

$$
R_7 = \frac{R_6}{4 \times f_t \times R_5 \times C_3} = 5.92 \text{k}\Omega \approx 5.90 \text{k}\Omega \text{ (Standard Value)}
$$

5. Choose  $C_1$  to limit amplifier bandwidth to below switching frequency.

$$
f_p = \frac{1}{2 \times \pi \times R_4 \times C_1}
$$

 $C_1 = 100pF \rightarrow f_p = 159kHz$ 

6. Select  $C_2$  to filter noise from  $V_{ref}$ .

 $C_2 = 100$ nF (Standard Value)

$$
f_{\text{div}} = \frac{1}{2 \times \pi \times C_2 \times \frac{R_1 \times R_2}{R_1 + R_2}} = 320 \text{Hz}
$$

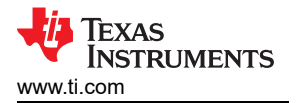

## **Design Simulations**

## **DC Simulation Results**

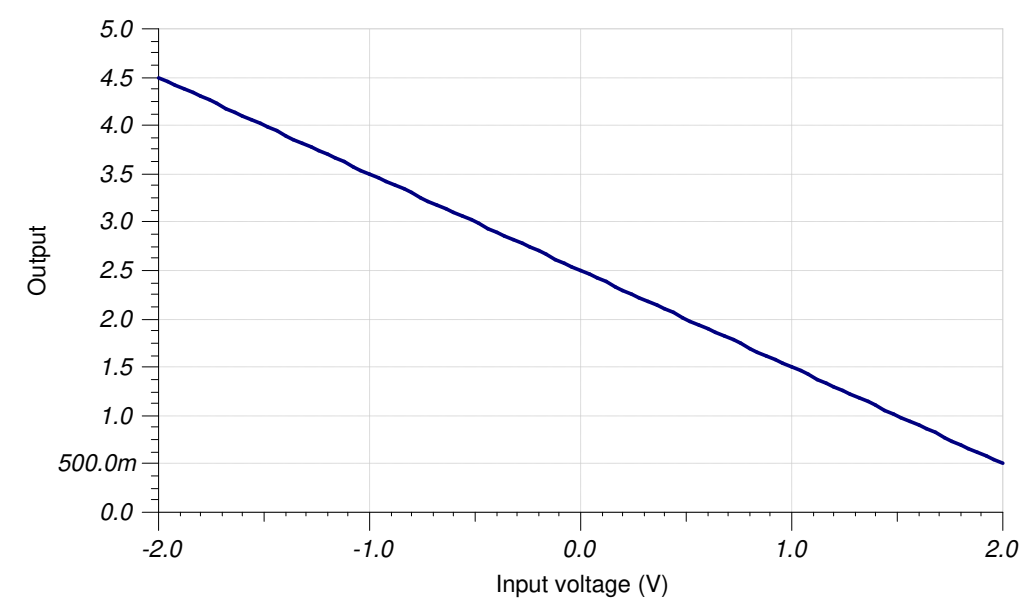

### **Transient Simulation Results**

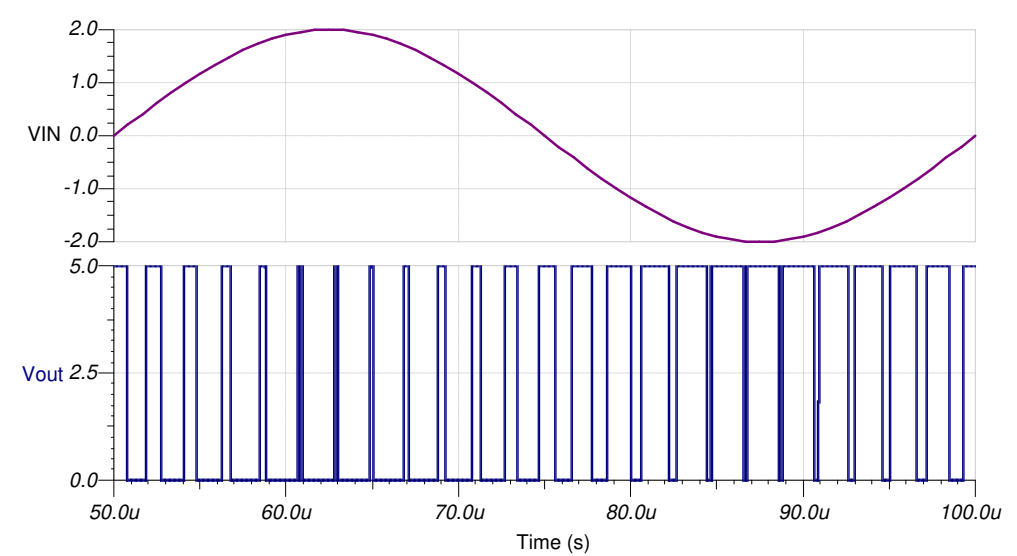

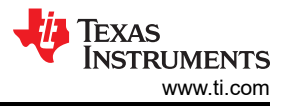

## **Design References**

See *[Analog Engineer's Circuit Cookbooks](http://www.ti.com/analog-circuit/circuit-cookbook.html)* for TI's comprehensive circuit library.

See circuit SPICE simulation file [SBOC502](http://www.ti.com/lit/zip/sboc502).

See TIPD108, [Analog PWM Generator 5V, 500 kHz PWM Output](https://www.ti.com/tool/tipd108)

## **Design Featured Op Amp**

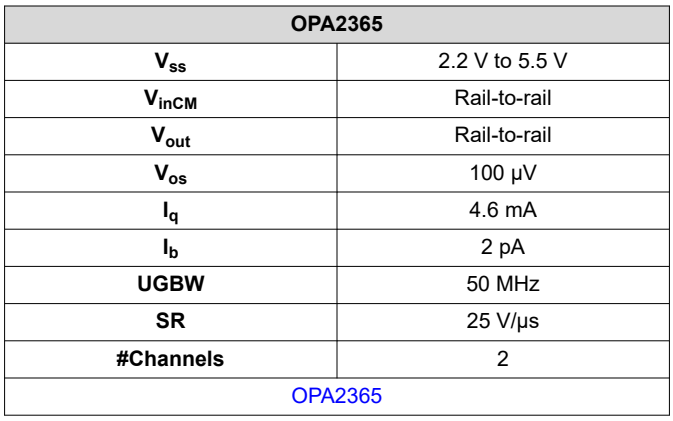

## **Design Comparator**

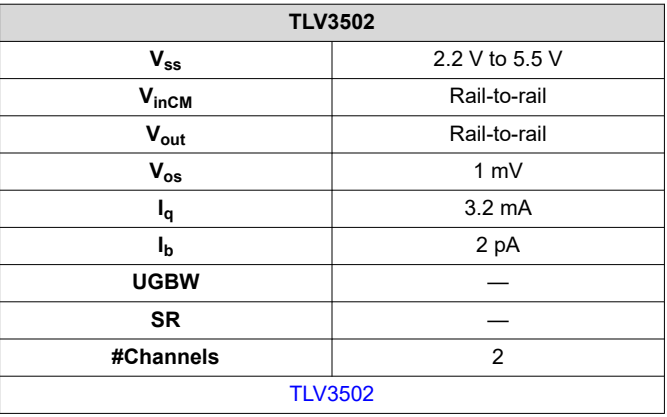

#### **Design Alternate Op Amp**

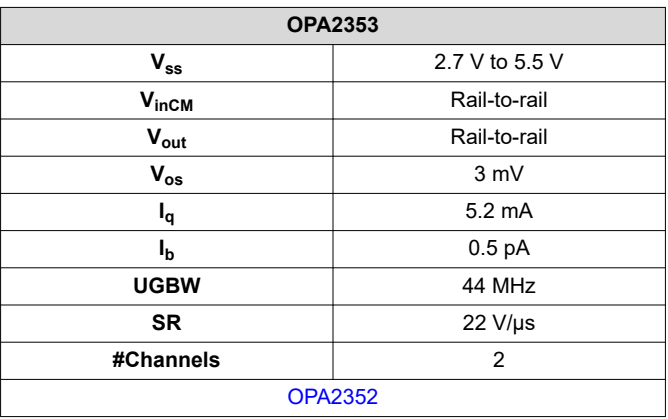

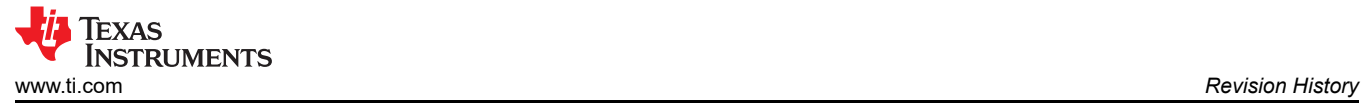

# **Revision History**

NOTE: Page numbers for previous revisions may differ from page numbers in the current version.

**Changes from January 19, 2018 to February 1, 2019 Page** • Downscale the title and changed title role to 'Amplifiers'. Added link to circuit cookbook landing page.............[1](#page-0-0)

# **IMPORTANT NOTICE AND DISCLAIMER**

TI PROVIDES TECHNICAL AND RELIABILITY DATA (INCLUDING DATA SHEETS), DESIGN RESOURCES (INCLUDING REFERENCE DESIGNS), APPLICATION OR OTHER DESIGN ADVICE, WEB TOOLS, SAFETY INFORMATION, AND OTHER RESOURCES "AS IS" AND WITH ALL FAULTS, AND DISCLAIMS ALL WARRANTIES, EXPRESS AND IMPLIED, INCLUDING WITHOUT LIMITATION ANY IMPLIED WARRANTIES OF MERCHANTABILITY, FITNESS FOR A PARTICULAR PURPOSE OR NON-INFRINGEMENT OF THIRD PARTY INTELLECTUAL PROPERTY RIGHTS.

These resources are intended for skilled developers designing with TI products. You are solely responsible for (1) selecting the appropriate TI products for your application, (2) designing, validating and testing your application, and (3) ensuring your application meets applicable standards, and any other safety, security, regulatory or other requirements.

These resources are subject to change without notice. TI grants you permission to use these resources only for development of an application that uses the TI products described in the resource. Other reproduction and display of these resources is prohibited. No license is granted to any other TI intellectual property right or to any third party intellectual property right. TI disclaims responsibility for, and you will fully indemnify TI and its representatives against, any claims, damages, costs, losses, and liabilities arising out of your use of these resources.

TI's products are provided subject to [TI's Terms of Sale](https://www.ti.com/legal/terms-conditions/terms-of-sale.html) or other applicable terms available either on [ti.com](https://www.ti.com) or provided in conjunction with such TI products. TI's provision of these resources does not expand or otherwise alter TI's applicable warranties or warranty disclaimers for TI products.

TI objects to and rejects any additional or different terms you may have proposed.

Mailing Address: Texas Instruments, Post Office Box 655303, Dallas, Texas 75265 Copyright © 2023, Texas Instruments Incorporated